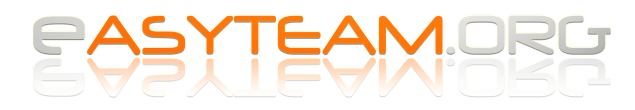

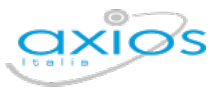

**Axios – Alunni WEB**

## **Gestione Organi Collegiali**

## **Passaggio 1 – Generazione degli elenchi dei votanti**

Il primo passaggio è la generazione degli elenchi dei votanti, che si può effettuare da: **Annuali** 

**– Organi Collegiali – Utilità – Genera composizione**:

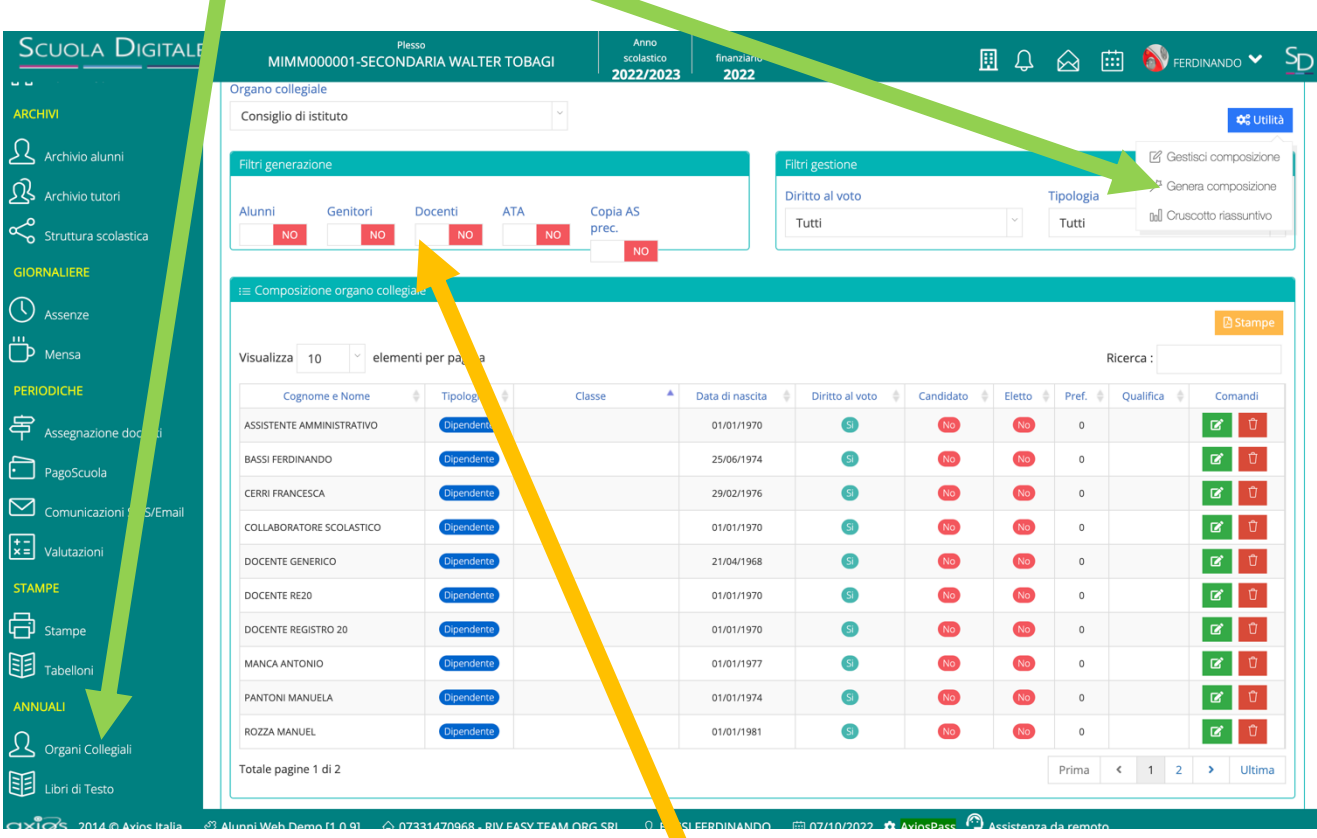

Occorrerà indicare al programma quali **tipologie di elenchi** intendiamo generare, attivando gli interruttori **SI' / NO** corrispondenti.

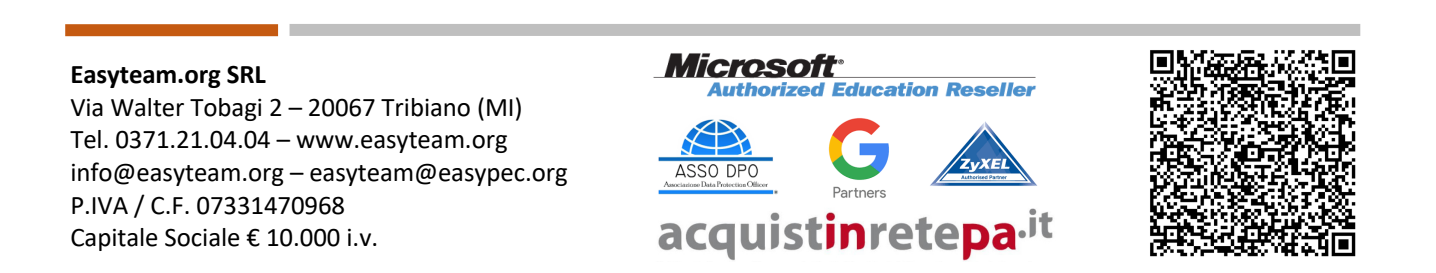

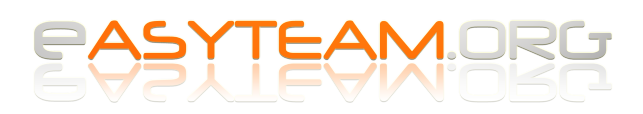

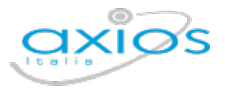

## **Passaggio 2 – Gestione composizione e generazione stampe elenchi**

Terminato il primo passaggio, per stampare gli elenchi degli aventi diritto al voto è sufficiente andare in: **Annuali – Organi Collegiali – Utilità – Gestisci composizione**:

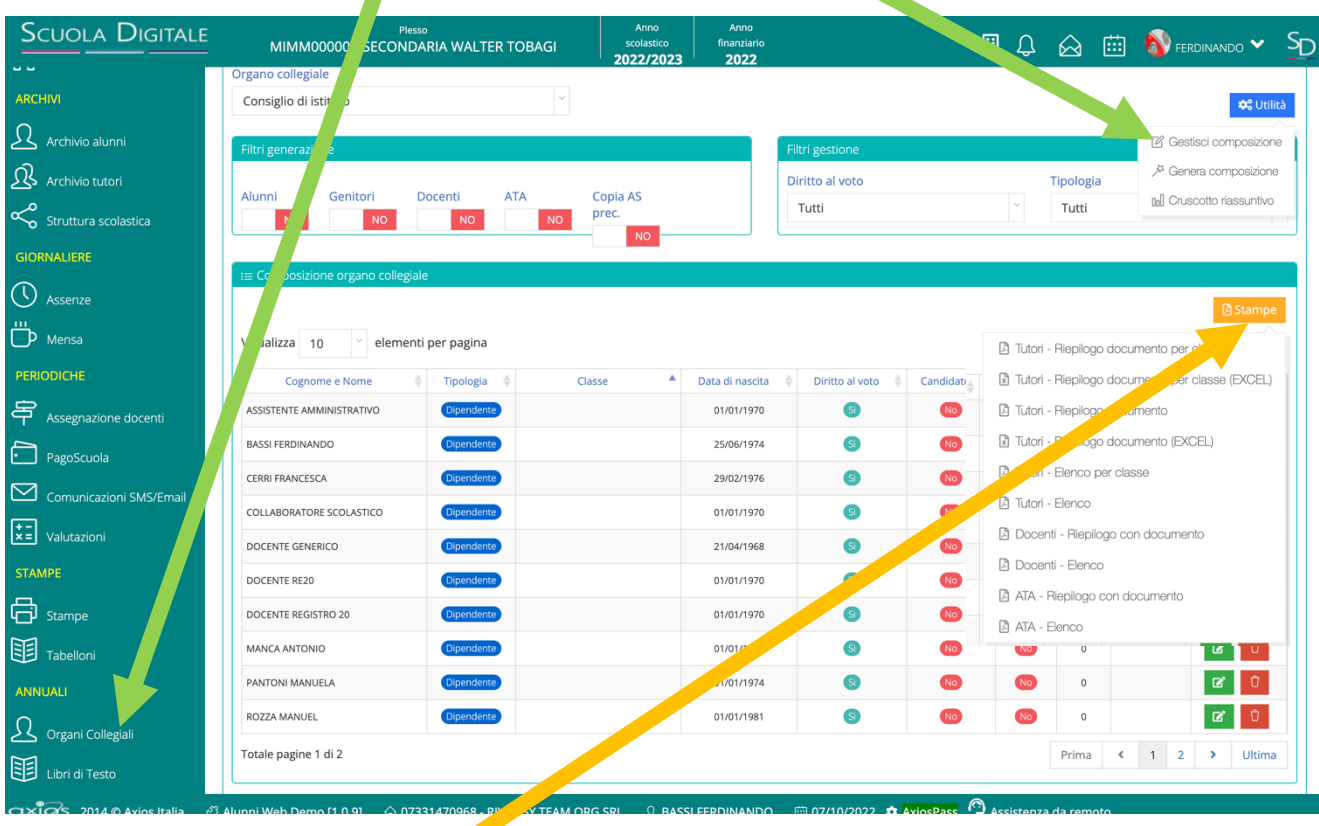

Cliccando sul pulsante **Stampe** sarà possibile generare gli elenchi desiderati, nel formato PDF oppure Excel.

## **Easyteam.org SRL**

Via Walter Tobagi 2 – 20067 Tribiano (MI) Tel. 0371.21.04.04 – www.easyteam.org info@easyteam.org – easyteam@easypec.org P.IVA / C.F. 07331470968 Capitale Sociale € 10.000 i.v.

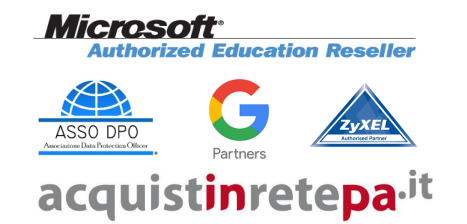

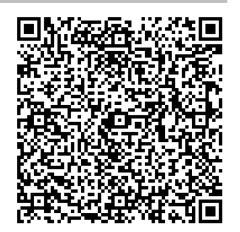